### Información para NOM, o Norma Oficial Mexicana

La información que se proporciona a continuación aparecerá en los dispositivos que se describen en este documento, en conformidad con los requisitos de la Norma Oficial Mexicana (NOM):

### Importador:

Para obtener información detallada, lea la información sobre seguridad que se envió con el equipo. Para obtener información adicional sobre prácticas recomendadas de seguridad, consulte dell.com/regulatory\_compliance.

Dell México S.A. de C.V. Paseo de la Reforma 2620 - Piso 11.° Col. Lomas Altas 11950 México, D.F.

Número de modelo reglamentario: P29G

Voltaje de entrada: 100 a 240 VCA

Corriente de entrada (máxima): 1,30 A

Frecuencia de entrada: De 50 a 60 Hz Corriente nominal de salida: 2,31 A

Voltaje nominal de salida: 19,50 VCC

- To learn about the features and advanced options available on your laptop, click **Start→ All Programs→** Dell Help Documentation or go to support.dell.com/manuals .
- To contact Dell for sales, technical support, or customer service issues, go to dell.com/ContactDell. Customers in the United States can call 800-WWW-DELL (800-999-3355).

### More Information

- $\bullet\;$  Klik op <code>Start $\to$ </code> Alle programma's $\to$  Help-bestanden van Dell of ga naar support.dell.com/manuals voor meer informatie over de functies en geavanceerde opties die beschikbaar zijn op uw laptop.
- Ga naar dell.com/ContactDell om contact op te nemen met Dell voor zaken op het gebied van verkoop, technische ondersteuning of klantenservice. Klanten in de Verenigde Staten kunnen bellen met 800-WWW-DELL (800-999-3355).

- Pour en savoir plus sur les fonctionnalités et les options avancées de votre ordinateur portable, cliquez sur Démarrer→ Tous les programmes→ Documentation de l'aide Dell ou visitez la page support.dell.com/manuals .
- Bour contacter Dell en cas de problème concernant les ventes, le support technique ou le service client, consultez la page dell.com/ContactDell. Aux États-Unis, appelez le 800-WWW-DELL (800-999-3355).

### Meer informatie

- **Para conocer más sobre las funciones y opciones** avanzadas disponibles para su equipo portátil, haga clic en **Inicio→ Todos los programas→ Dell Help** Documentation (Documentación de ayuda de Dell) o visite la página **support.dell.com/manuals**.
- • Para comunicarse con Dell por ventas, soporte técnico o consultas de servicio al cliente, visite la página dell.com/ContactDell. Los clientes que se encuentran en Estados Unidos pueden llamar al 800-WWW-DELL (800-999-3355).

### Plus d'informations

Dell™, o logotipo da DELL e XPS™ são marcas comerciais da Dell Inc. Windows® é uma marca comercial ou marca comercial registrada da Microsoft Corporation nos Estados Unidos e/ou em outros países.

### Mais informações

- • Para saber mais sobre os recursos e opções avançadas disponíveis em seu laptop, clique em **Iniciar→ Todos os** programas→ Dell Help Documentation (Documentação de ajuda da Dell) ou, se preferir, acesse support.dell.com/manuals .
- • Para entrar em contato com a Dell sobre vendas, suporte técnico ou problemas de atendimento ao cliente, acesse dell.com/ContactDell. Clientes nos Estados Unidos podem ligar para 800-WWW-DELL (800-999-3355).

# **XPS** 13

### Más información

8. USB 2.0 port with PowerShare (XPS L321X) USB 3.0 port with PowerShare (XPS L322X) **9.** Headphone/Microphone combo port

10. Left-click area

- 
- 3. Camera
- 
- 5. Beeldscherm
- 6. Aan-/uitknop
- 
- 
- 
- 3. Caméra
- 5. Écran
- **6.** Bouton d'alimentation 7. Port pour l'adaptateur secteur
- 
- 

# 3. Câmera

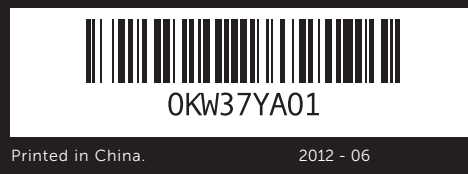

### © 2011–2012 Dell Inc.

Dell™, the DELL logo, and XPS™ are trademarks of Dell Inc. Windows® is either a trademark or registered trademark of Microsoft Corporation in the United States and/or other countries.

Regulatory model: P29G | Type: P29G001/P29G002

Computer model: XPS L321X/XPS L322X

### © 2011–2012 Dell Inc.

Dell™, het DELL-logo en XPS™ zijn handelsmerken van Dell Inc.; Windows ® is een handelsmerk of gedeponeerd handelsmerk van Microsoft Corporation in de Verenigde Staten en/of andere landen. Voorgeschreven model: P29G | Type: P29G001/P29G002 Computermodel: XPS L321X/XPS L322X

- 4. Sensor de luz ambiente
- 5. Tela
- energia
- 6. Botão liga/desliga 7. Porta do adaptador de
- 
- **1.** Micrófonos digitales (2) 2. Indicador luminoso del estado de la cámara
- 
- 3. Cámara
- 4. Sensor de luz ambiental
- **5.** Pantalla
- 6. Botón de encendido
- 7. Puerto del adaptador de alimentación
- 11. Touchpad 12. Right-click area
- 1. Digitale microfoons (2) 2. Statuslampie van camera 4. Omgevingslichtsensor
- 7. Poort stroomadapter
	-
- 1. Microphones numériques (2) 8. 2. Voyant d'état de la caméra 4. Capteur d'éclairage ambiant

**1.** Microfones digitals (2) 2. Luz do status da câmera

- 
- 
- 

### © 2011–2012 Dell Inc.

- 13. Backlit keyboard 14. Power-indicator light
- 15. Battery-status lights (5) 16. Battery-status button
- **17.** USB 3.0 port
- 18. Mini-DisplayPort
- 8. USB 2.0-poort met PowerShare (XPS L321X) USB 3.0-poort met PowerShare (XPS L322X)
- 9. Combopoort voor hoofdtelefoon/microfoon
- 10. Linksklikgebied 11. Touchpad 12. Rechtsklikgebied
- Port USB 2.0 avec PowerShare (XPS L321X) Port USB 3.0 avec PowerShare (XPS L322X) 9. Port pour microphone/
- casque 10. Zone de clic gauche
- 11. Pavé tactile
- 12. Zone de clic droit
- 8. Porta USB 2.0 com PowerShare (XPS L321X) Porta USB 3.0 com PowerShare (XPS L322X) 9. Porta combo para fone de
- ouvido/microfone 10. Área do botão esquerdo
- 11. Touchpad
- 12. Área do botão direito
- 8. Puerto USB 2.0 con PowerShare (XPS L321X) Puerto USB 3.0 con PowerShare (XPS L322X)
- 9. Puerto combinado para auriculares/micrófono
- 10. Área de clic con el botón izquierdo
- 11. Superficie táctil 12. Área de clic con el botón derecho

Dell™, le logo DELL et XPS™ sont des marques commerciales de Dell Inc. Windows® est une marque commerciale ou déposée de Microsoft Corporation aux États-Unis et/ou dans d'autres pays. Modèle réglementaire : P29G | Type : P29G001/P29G002 Modèle d'ordinateur : XPS L321X/XPS L322X

- 13. Toetsenbord met achtergrondverlichting
- 14. Aan/uit-lampje
- 15. Statuslampjes batterij (5) 16. Knop batterijstatus
- **17.** USB 3.0-poort
- 18. Mini-DisplayPort
- 13. Clavier rétroéclairé
- 14. Vovant d'état de l'alimentation
- 15. Voyants d'état de la batterie (5)
- 16. Bouton d'état de la batterie
- **17.** Port USB 3.0
- 18. Port mini-Display
- 13. Teclado com iluminação de fundo
- 14. Luz indicadora de energia
- 15. Luzes de status da bateria (5)
- 16. Botão do status da bateria
- **17.** Porta USB 3.0 18. Mini DisplayPort
- 13. Teclado retroiluminado
- 14. Indicador luminoso de alimentación
- 15. Indicadores luminosos de estado de la batería (5)
- 16. Botón de estado de la batería
- 17. Puerto USB 3.0
- 18. Mini-DisplayPort (minipuerto de pantalla)

### © 2011–2012 Dell Inc.

Modelo regulamentar: P29G | Tipo: P29G001/P29G002

Modelo do computador: XPS L321X/XPS L322X

### © 2011–2012 Dell Inc.

Dell™ y el logotipo de DELL son marcas comerciales de Dell Inc. Windows® es una marca comercial o marca comercial registrada de Microsoft Corporation en Estados Unidos y en otros países. Modelo reglamentario: P29G |Tipo: P29G001/P29G002

Modelo del equipo: XPS L321X/XPS L322X

# Computer Features

Computerfuncties | Fonctionnalités de l'ordinateur

Recursos do computador | Características del equipo

16 15

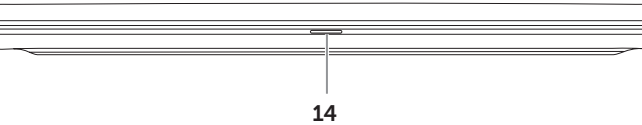

- 
- 
- 
- **1.** Digital microphones (2) 2. Camera-status light 3. Camera 4. Ambient-light sensor 5. Display **6.** Power button
- 7. Power-adapter port

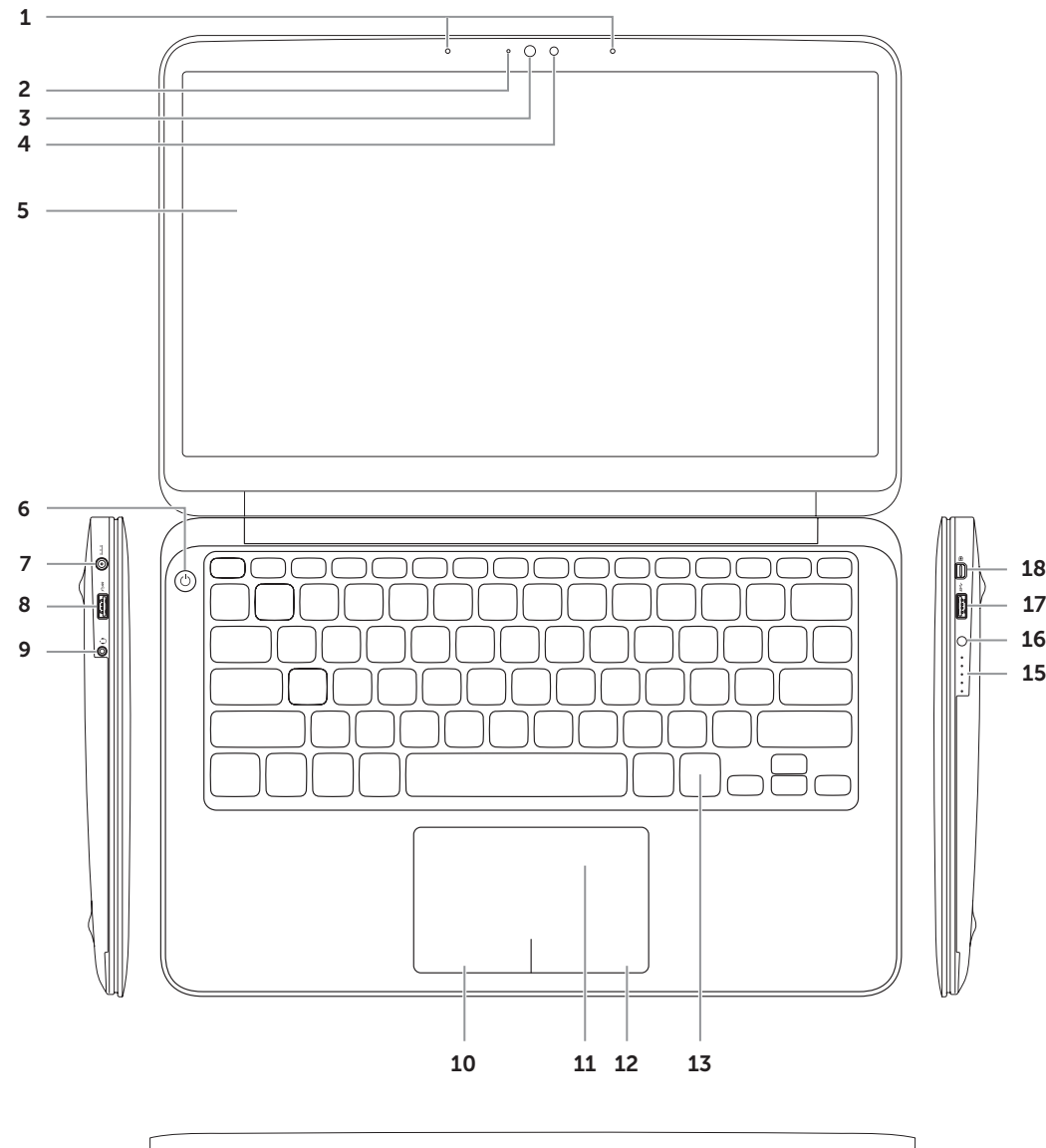

# Quick Start Guide

Snelstartgids | Guide de démarrage rapide Guia de início rápido | Guía de inicio rápido

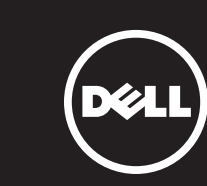

Sluit de stroomadapter aan | Connectez l'adaptateur secteur Conecte o adaptador de energia | Conecte el adaptador de alimentación

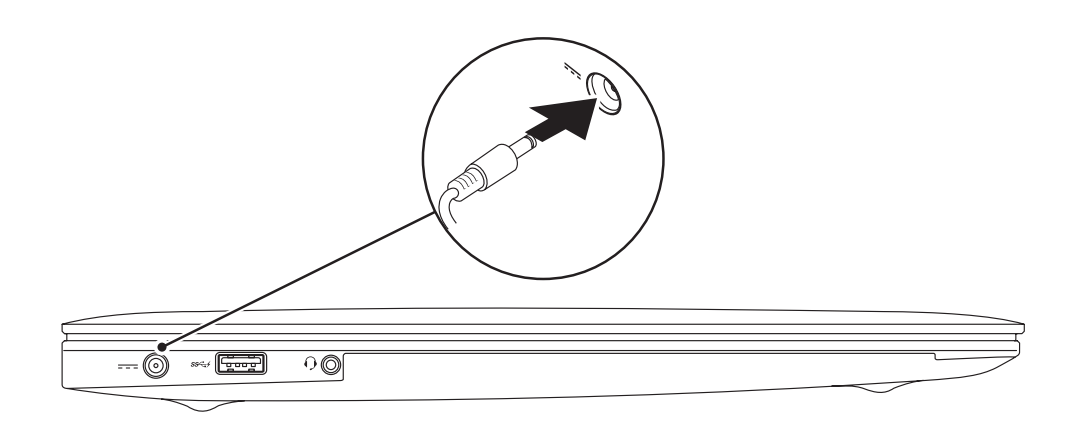

# 3 Complete Windows Setup

Druk op de aan-/uitknop | Appuyez sur le bouton d'alimentation Pressione o botão liga/desliga | Presionar el botón de encendido

# Record your Windows password here

NOTE: Do not use the @ symbol in your password

Noteer hier uw wachtwoord voor Windows N.B.: gebruik niet het teken @ in uw wachtwoord Inscrivez votre mot de passe Windows ici REMARQUE : n'utilisez pas le symbole @ dans votre mot de passe Registre sua senha do Windows aqui NOTA: Não utilize o símbolo @ em sua senha Registre su contraseña de Windows aquí NOTA: No use el símbolo @ en la contraseña

# 2 Press the power button

Voltooi de Windows-installatie | Terminez la configuration de Windows Conclua a configuração do Windows | Completar la configuración de Windows

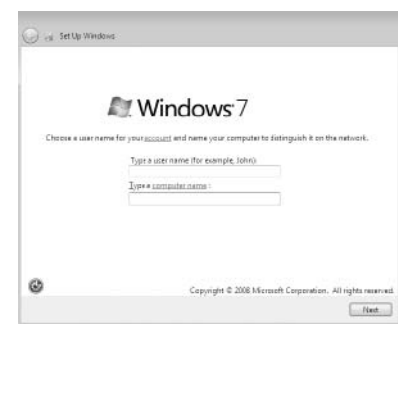

# Check wireless status 4

Controleer de status van de draadloze verbinding | Vérifiez l'état de la connectivité sans fil Verifique o status do modo wireless | Comprobar el estado de la conexión inalámbrica

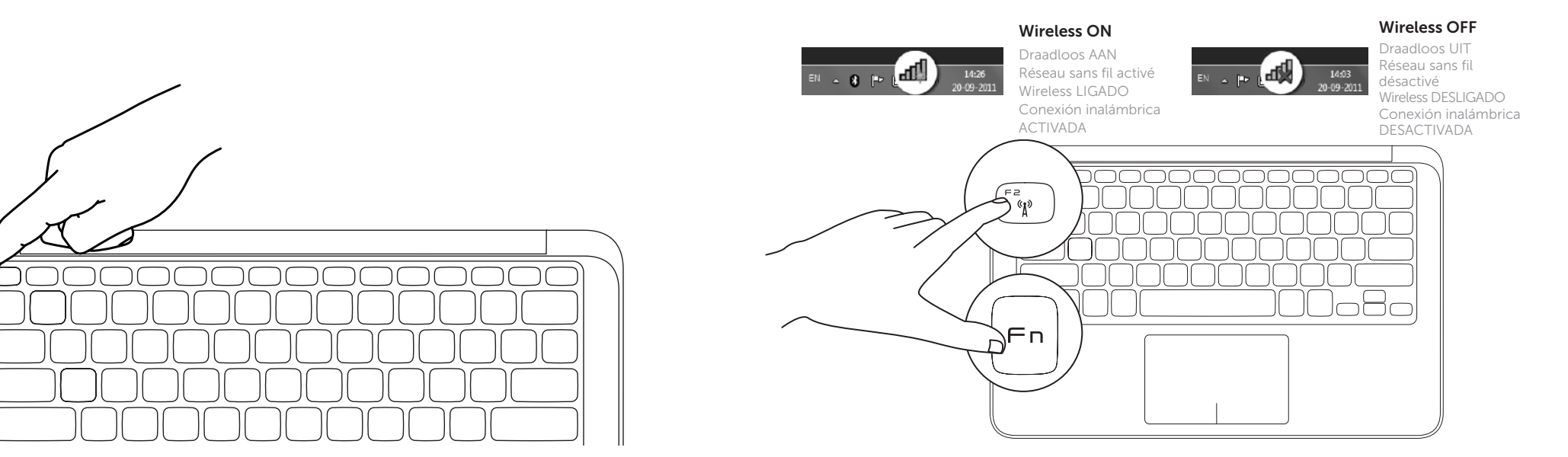

# Function Keys

Functietoetsen | Touches de fonction | Teclas de função | Teclas de función

+

 $F_{n}$ 

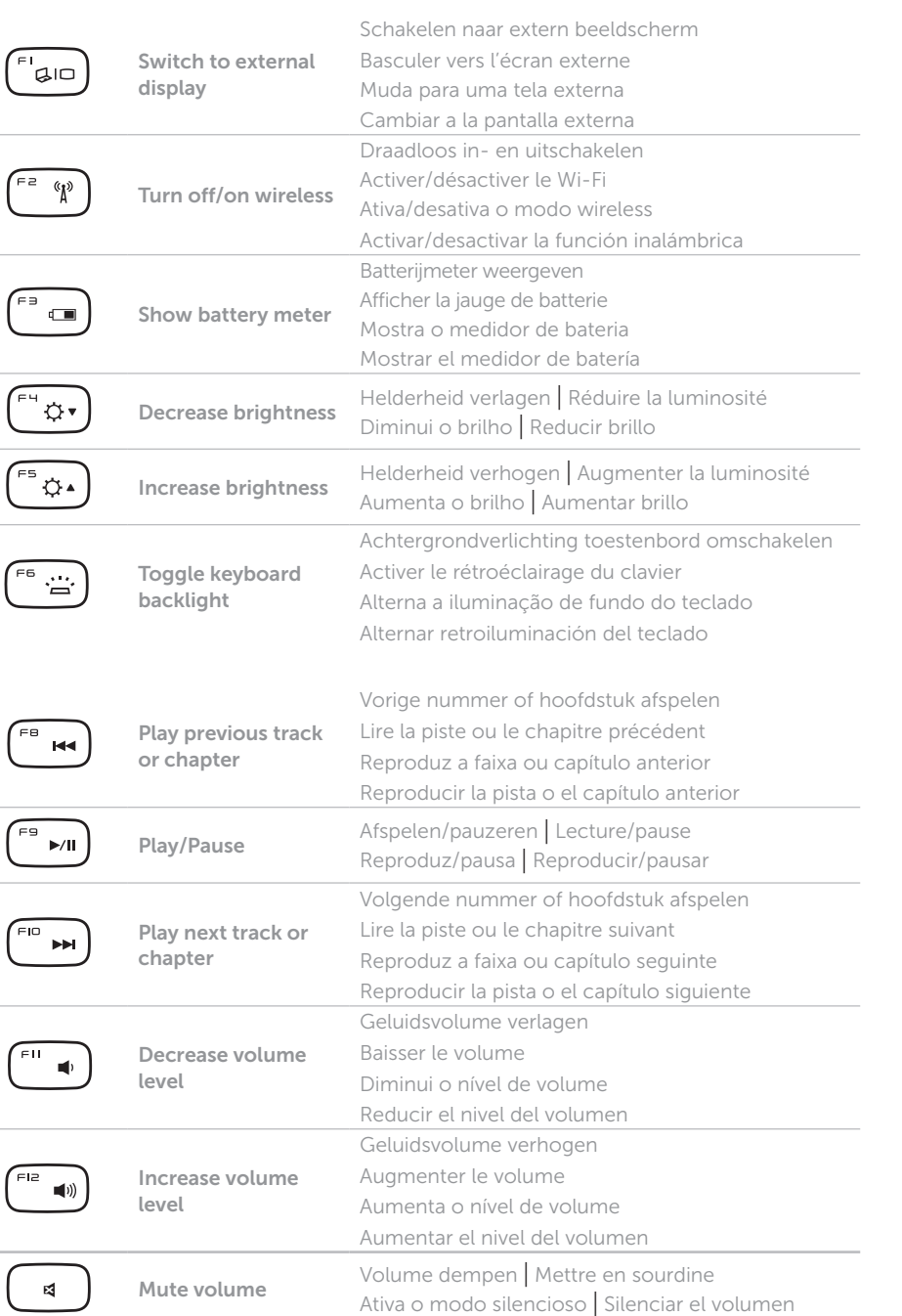

+

 $F_{n}$ 

# 1 Connect the power adapter

# Locate your Service Tag and Regulatory Label

Zoek de servicecode en het voorschriftenlabel op Localisez votre numéro de service et étiquette règlementaire Localize a Etiqueta de serviço e a Etiqueta de regulamentação Localizar la etiqueta de servicio y la etiqueta de normativa

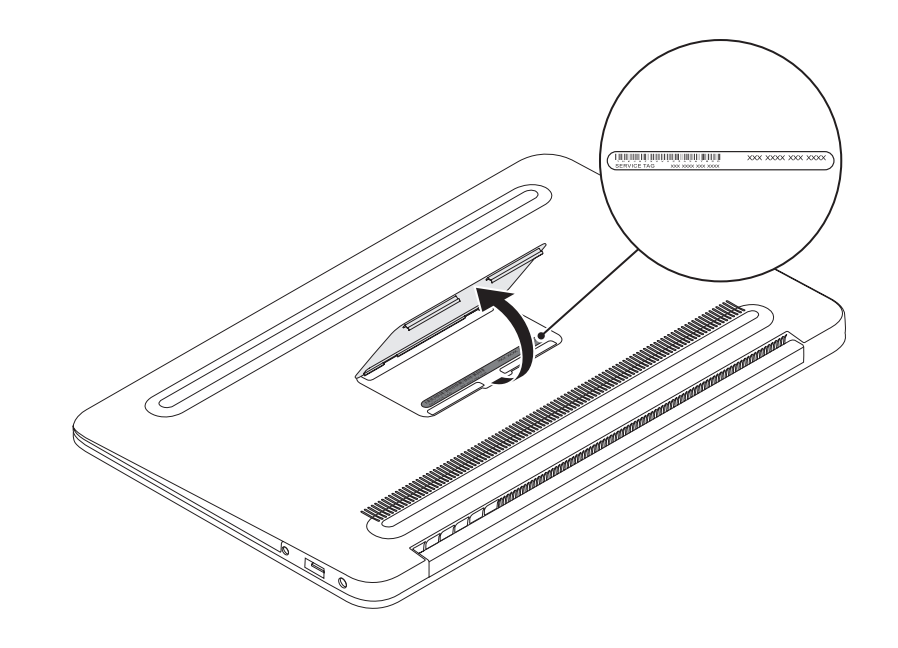

# Record your Service Tag here

Noteer hier uw serviceplaatje | Inscrivez votre numéro de service ici Anote sua Etiqueta de serviço aqui | Registre aquí su etiqueta de servicio

# Before You Contact Support

Voordat u contact opneemt met de ondersteuning | Avant de contacter l'assistance Antes de entrar em contato com o suporte | Antes de ponerse en contacto con el servicio de asistencia